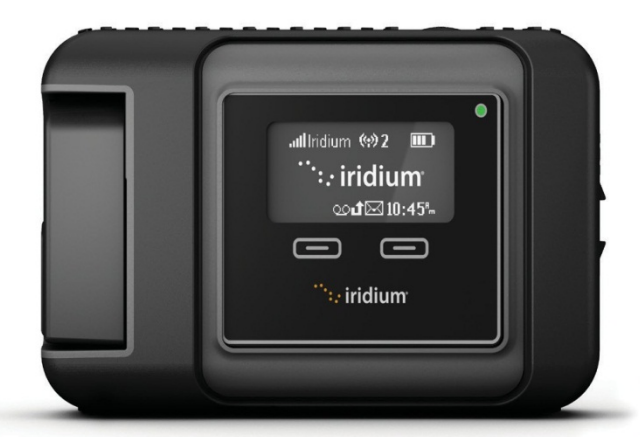

# Iridium GO!®

## Краткое практическое руководство

## $\dddot{ }$ : iridium Everywhere

Это устройство должно всегда быть выключено на борту воздушного судна. Устройство может быть использовано пилотом или с разрешения пилота (Свод федеральных нормативных актов США (CFR): 47 C.F.R 25.285).

#### **Что такое Iridium GO!?**

Компактное, прочное и портативное устройство Iridium GO! создает надежную, поддерживаемую спутником сетевуюсвязь для вашегосмартфона, чтобы значительно расширить его возможности в любой точке планеты.

#### **Что оно может делать?**

При поддержке глобальной спотниковой сети **Iridium устройство Iridium GO! позволяет** вам осуществлять телефонные звонки, отправлять и получать текстовые сообщения и сообщения электронной почты, загружать прогнозы погоды или активировать сообщения SOS в случае чрезвычайных ситуаций.

#### **Что находится в коробке?**

- Устройство Iridium GO!
- Батарея
- Дорожное зарядное устройство АС (переменного тока)
- Кабель USB для зарядки/передачи данных
- Четыре международных адаптера
- Адаптер постоянного тока

(автомобильное зарядное устройство)

- Защитная крышка
- Руководство пользователя
- Буклет с юридической информацией
- Брошюра по услугам GEOS в чрезвычайных ситуациях

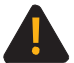

Перед использованием Iridium GO! следует прочитать и понять руководство пользователя, в том числе предостережения и информацию относительно безопасного пользования. Невыполнение этого может привести к серьезному повреждению или смерти.

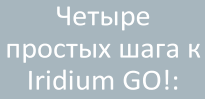

ШАГ ОДИН: Настройка устройства Iridium GO! ШАГ ДВА: Настройка смартфона ШАГ ТРИ: Настройка приложения Iridium GO! ШАГ ЧЕТЫРЕ: Использование приложения Iridium GO!

## **Описание устройства Iridium GO!**

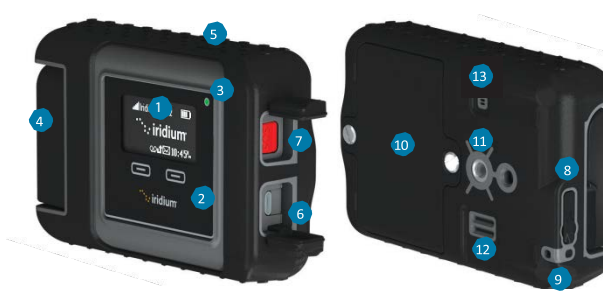

#### Описание

- $\mathbf{1}$ Экран устройства
- Навигационные кнопки  $2<sup>1</sup>$
- $\overline{\mathbf{3}}$ **Статус LED**
- Поворотная антенна 4
- 5. Кнопка включения
- 6 Соединение USB для включения/передачи данных
- Кнопка SOS  $\overline{ }$
- Соединитель для внешней 8 антенны и кнопка сброса
- 9 Соединитель для шнура
- 10 Крышка для батареи
- 11 Соединитель для арматуры (резьбовая оправа 1/4" (6,35 мм))
- 12 Громкоговоритель
- 13 Отверстие для выхода давления

#### **Описание экрана устройства**

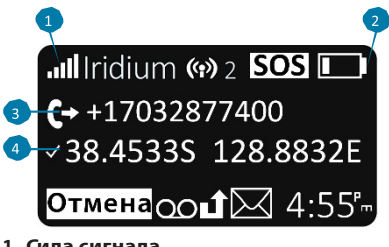

- **1. Сила сигнала**
- **2. Индикатор батареи**
	- Нет батареи
	- Идет зарядка
	- Полная зарядка
- **3. Входящий/исходящий звонок**
- **4. Доступ кGPS**

## **Шаг 1: Настройка устройства Iridium GO!**

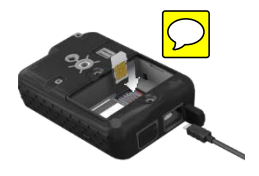

**Вставьте SIM-карту** 

- 1. Снимите крышку батареи с помощью прямошлицевой отвертки или небольшой монеты.
- 2. Подвиньте держатель SIM-карты по направлению к петлям и поднимите, чтобы открыть.
- 3. Вставьте SIM-карту в отверстие, закройте держатель карты и подвиньте его по направлению от петель, чтобы закрыть.

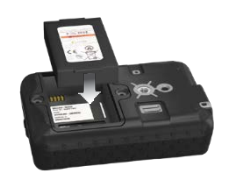

#### **Установите батарею**

- 1. Установите батарею так, чтобы золотые контакты батареи смотреливниз, покрывая четыре контакта соединителя.
- 2. Снова поставьте крышку батареи и убедитесь, чтовинты плотно прикручены для сохранения надлежащей водостойкой герметичной печати.

#### **Зарядите батарею**

- 1. Откройте крышку для USB и плотно вставьте кабельUSB.
- 2. Присоедините кабель USB к предоставленному дорожному или автомобильному зарядному устройству.
- 3. Завершите зарядку, извлеките кабель USB и закройте крышку для USB.

Важная информация: Поддерживайте батарею в заряженном состоянии, чтобы убедиться, что устройство готово к использованию, когда это необходимо.

 $\Lambda$  Обратитесь к Разделу 2 Руководства пользователя для ознакомления с важной информацией относительно безопасности по надлежащему использованию и удалению батареи.

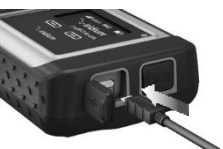

## **Шаг 2: Настройкасмартфона**

Перед использованием устройства Iridium GO! в сети Iridium следует сначала загрузить и установить требуемые приложения, используя стандартную беспроводную сеть.

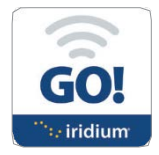

#### **Установите приложение Iridium GO!**

- 1. Найдите приложение Iridium GO! в Apple Store SM или Google Play™ на своем смартфоне.
- 2. Загрузите и установите приложение Iridium GO! для голосовых вызовов, SMS-сообщений, отслеживания, сообщений SOS и сообщений в Twitter.

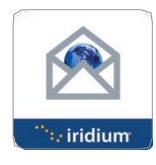

#### **Установите приложение Mail & Web (почтовое и сетевое приложение)**

- 1. Найдите приложение Iridium Mail &Web в Apple Store SMили Google Play™на своем устройстве.
- 2. Загрузите и установите приложение Iridium Mail &Web для оптимизации использования электронной почты, прогнозов погоды, обновлений в социальных сетях и отправления фотографий по электронной почте.

Важная информация: Для дополнительных оптимизированных приложений, сопоставимых с Iridium GO! и сетью Iridium, посетите сайт: iridiumgo.com/apps. Стандартные приложения, для которых требуется доступ к широкополосной сети, не поддерживаются для использования с Iridium GO!.

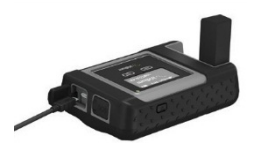

#### **Включите устройство Iridium GO!**

- 1. Поместите устройство Iridium GO! на улицу с ясным беспрепятственным видомна небо.
- 2. Поднимите антенну в вертикальное положение.
- 3. Iridium GO! автоматически завершит комплекс действий по включению питания ирегистрации, после чего появится значок силы сигнала.

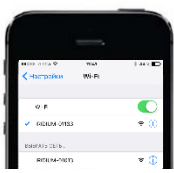

#### **Соедините смартфон с устройством Iridium GO!**

- 1. Убедитесь, что смартфон или устройство находится в диапазоне Wi-Fi, равном приблизительно 30 метрам (100 футам).
- 2. Убедитесь, чтона вашем смартфоне или планшете включена функция Wi-Fi.
- 3. С включенным устройством Iridium GO! выберите сеть Wi-Fi для Iridium GO! (напр., «Iridium-6088CC»)и присоединитесь к ней.

## **Шаг 3: Настройка приложения Iridium GO!**

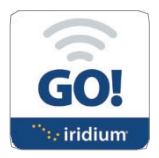

#### **Войдите в систему**

- 1. Нажмите кнопку «Вход» на главном экране устройства Iridium GO!
- 2. Введите свое имя пользователя и пароль (оба по умолчанию «гость»).
- 3. Выберите Настройки для конфигурации своего устройства Iridium GO!

#### **Обзор приложения Iridium GO!**

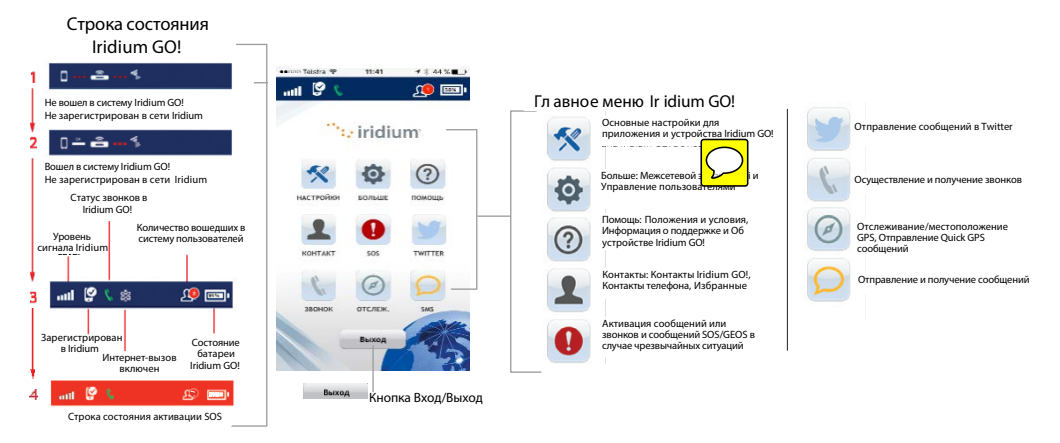

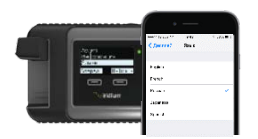

#### **Выберите язык для дисплея Iridium GO!**

1. Чтобы изменить язык в устройстве IridiumGO! – Войдите в меню и выберите функцию Языки.

2. Чтобы изменить язык в приложении IridiumGO! – Выберите Настройки > Дисплей > Язык.

**ПРИМЕЧАНИЕ:** При использовании приложения Iridium GO! в первый раз язык меню приложения автоматически настроится на язык, установленный в настройках вашего смартфона, на основании языков, которые поддерживаются Iridium GO!.

#### **Настройте SOS**

Iridium GO! оснащен функцией SOS. Нажав значок SOS (с помощью приложения Iridium GO!) или кнопку SOS (расположенную на устройстве), вы можете активировать сигнал тревоги SOS, чтобы получить помощь в чрезвычайной ситуации в любой точке мира посредством Travel SafetyGroup Limited (GEOS).

#### **Длянастройкиуслуги GEOS:**

- 1. Зарегистрируйтесь со своего компьютера на сайт[е www.geosalliance.com/iridium.](http://www.geosalliance.com/iridium)
- 2. С главного экрана приложения Iridium GO! войдите в Настройки и выберите SOS.

3. Выберите Применить и введите 5-значный код авторизации, предоставленный GEOS, затемнажмитеОтправить.

4. Действие SOS теперь настроено на Звонки и Сообщения.

5. Сохраните свои настройки SOS.

#### **Для определения получателей SOS:**

- 1. Войдите в Настройки на главном экране приложения Iridium GO! и выберите SOS.
- 2. Выберитефункцию Неприменять, чтобыотказаться от услуги GEOS.
- 3. Выберите Действие SOS.
- 4. Введите номер получателя звонков и сообщений в правильном международном формате.
- 5. Сохраните свои настройки SOS.

#### **ВНИМАНИЕ**

Необходимо настроить кнопку SOS, чтобы функция SOS отправила сообщение в чрезвычайной ситуации определенному Получателю звонка и Получателю сообщения. Невыполнение настройки кнопки SOS приведет к тому, что при нажатии кнопки SOS не будет отправлено никакого

сообщ ения. Это может предотвратить или задержать ответ в чрезвычайной ситуации и привести к серьезному повреждению или смерти.

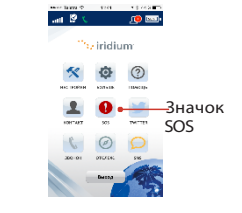

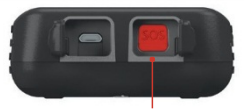

Кнопка SOS

## **Шаг 4:Использование приложения Iridium GO!**

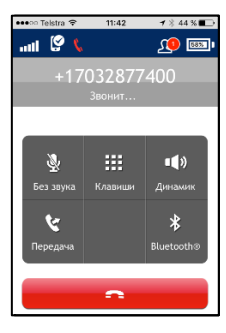

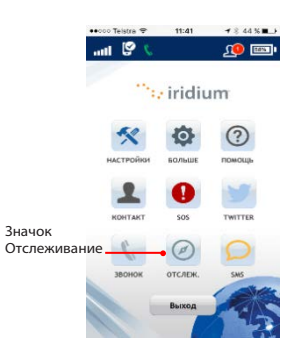

#### Осуществление звонка

- 1. Выберите Звонок на главном экране.
- 2. Введите полную последовательность набора номера: 00 или + [Код страны] [Номер телефона] или используйте флаг страны в раскрывающемсяменю.
- \*\***ПРИМЕЧАНИЕ:** Если вы набираете номер из существующих контактов, убедитесь, что вы изменили и ввели международный доступ и код станы (напр., +81), чтобы позвонить в сети Iridium.
- 3. Нажмите зеленую клавишудляосуществления звонка и нажмите красную клавишу для завершения звонка.

#### **Отправление сообщения**

- 1. Выберите SMS на главном экране.
- 2. Введите получателя (00 или + [Кодстраны] [Номер телефона]) или используйте флаг страны в раскрывающемся меню и введите номер мобильного телефона либо адрес электронной почты.

#### **Отслеживание**

- 1. Для настройки Quick GPS: откройте меню Настройки в приложении Iridium GO!, выберите Отслеживание, а затем введите получателей Quick GPS.
- 2. Дляотправления Quick GPS: нажмите на Отслеживание в меню приложения Iridium GO!, подождите определения местонахождения и для его отправления нажмите Quick GPS.
- 3. Для настройки Промежуточного отслеживания: откройте меню Настройки в приложении Iridium GO!, выберите Отслеживание, определите Частоту отслеживания, а затем введите Получателя отслеживания.
- 4. Когда будет настроена функция Промежуточного отслеживания, будут автоматически отправляться регулярные сообщения об отслеживании, даже если приложение Iridium GO! или смартфон отключены.

**ПРИМЕЧАНИЕ:** За использование функций Quick GPS и Промежуточное отслеживание предусматривается плата; настройки будут применяться до их изменения.

## **Советы по эффективной эксплуатации**

**Для того чтобы Iridium GO! функционировал наиболее эффективно:**

- 1. Поддерживайте зарядку батареи, чтобы убедиться, чтоустройство готово к использованию, когда это необходимо.
- 2. Убедитесь, что антеннанаправлена прямо вверх с ясным беспрепятственным видом на небо.
- 3. Убедитесь, чтоваш смартфон иливаше устройствонаходится вдиапазонеWi-Fi, равном приблизительно 30 метрам (100 футам).
- 4. При использовании устройства Iridium GO! не прикасайтесь к антенне без необходимости.

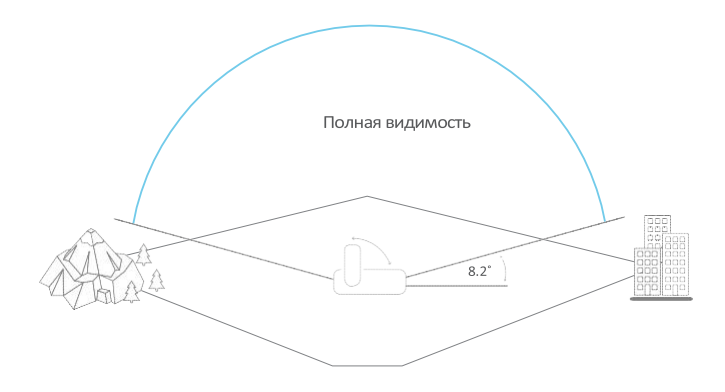

## **Информация о владельце Iridium GO!**

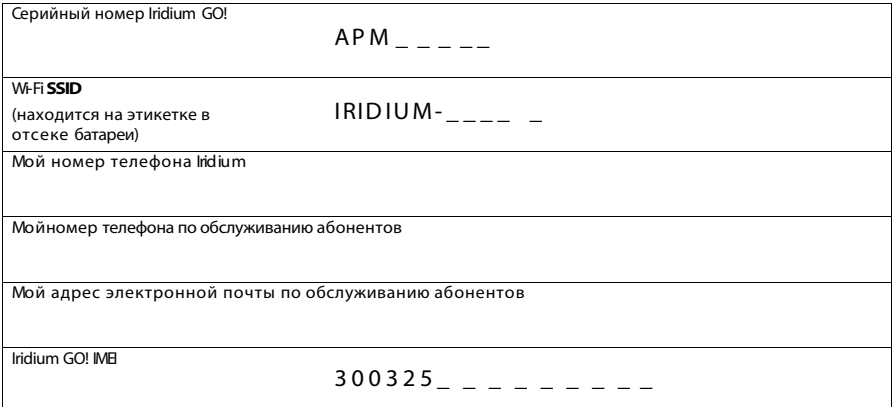

### ВАША ЖИЗНЬ. ВАШИ УСТРОЙСТВА. СОЕДИНЕНИЕ. ПОВСЮДУ.

Iridium, Iridium GO!и логотип Iridium являются зарегистрированными торговыми марками компании Iridium Satellite LLC и ее компаньонов. Все другие торговые марки и логотипы являются собственностью их соответствующих владельцев, которые не оказывали поддержки, не выступали в качестве спонсоров либо иным образомбыли связаныс Iridium.Android и Google Play являются торговыми марками компании.

Google Inc. Apple, iPhone, iPod и iPad являются зарегистрированными торговыми марками компании Apple Inc. AppStore представляет собой знак обслуживания компании Apple Inc.

©Copyright 2015 IridiumSatellite LLCи ее компаньоны. Все права защищены.

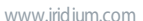

[www.iridium.com](http://www.iridium.com/) | info@iridium.com | телефон: +1.480.752.5155 | бесплатный номер телефона: +1.866.947.4348

Everywhere

 $\therefore$  iridium

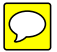